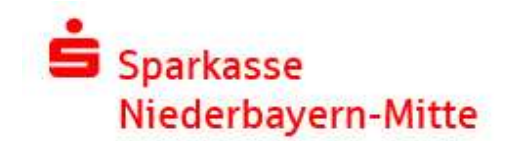

# Fernwartungsvereinbarung

#### 1. Gegenstand der Verarbeitung

Gegenstand des Vertrages sind Supportleistungen der Sparkasse Niederbayern-Mitte (Auftragnehmer) gegenüber dem Nutzer (Auftraggeber) der Software SFirm.

- Diagnose von Fehlern,
- Behebung von Funktionsstörungen,
- Beratung über Maßnahmen zur Funktionserhaltung sowie
- Fernwartung innerhalb des telefonischen Supports mit Hilfe
- einer entsprechenden Fernwartungssoftware
- Funktionstests

## 2. Dauer der Verarbeitung

Fernwartungsarbeiten finden nur zu den bekanntgegebenen Hotline-Zeiten des Kreditinstituts statt und nur für die Dauer des vom Kunden initiierten Verbindungsaufbaus.

Die Nutzung der Fernwartung ist eine zusätzliche Service-Leistung, die an den SFirm-Wartungsvertrag mit dem Kreditinstitut gebunden ist. Mit der Kündigung des SFirm-Wartungsvertrages endet auch die Nutzung der Fernwartung. Der Vertrag für die Nutzung der Fernwartung muss nicht separat gekündigt werden. In der vereinbarten Wartungspauschale für SFirm ist die Nutzung der Fernwartung enthalten. Es fallen neben den Internetentgelten für die Verbindung keine weiteren Kosten an.

#### 3. Zweck der Verarbeitung

Durch das Kreditinstitut sollen personenbezogene Daten für den / des Kunden nicht verarbeitet werden; der Betrieb der Systeme gemäß Ziff. 1 erfolgt durch den Kunden selbst.

Im Zusammenhang mit dem Gegenstand der Verarbeitung gemäß Ziff. 1 ist eine ungewollte Kenntnisnahme von personenbezogenen Daten durch den Kunden bei Fernzugriffen auf die Systeme gemäß Ziff. 1 für das Kreditinstitut auszuschließen. Ausschließlicher Zweck der Verarbeitung ist demnach die Erfüllung der sich gem. Ziff 1 ergebenden Pflichten des Kreditinstituts im Zusammenhang mit Wartung der Systeme gemäß Ziff. 1.

#### 4. Unterauftragnehmer

Der Auftragnehmer setzt für die Verarbeitung keine Unterauftragnehmer ein.

Greift der Hersteller des vom Auftraggeber eingesetzten Systems oder ein vom Hersteller beauftragter Vertragspartner per Fernzugriff auf das System beim Auftraggeber zu, handelt der Hersteller nicht als Unterauftragnehmer des Auftragnehmers, sondern in Erfüllung des zwischen dem Auftraggeber und dem Hersteller bestehenden Lizenzvertrags.

5. Offenlegung von Daten an Empfänger in Drittländern Eine Offenlegung von Daten an Empfänger in Drittländern erfolgt nicht.

6. Besondere technische und organisatorische Maßnahmen

Das Kreditinstitut hat folgende technische und organisatorische Maßnahmen für die Verarbeitung getroffen:

Die Fernwartung wird nur auf ausdrückliche Weisung des Kunden durchgeführt.

Der Kunde verpflichtet sich, für die Fernwartungssitzung nur das vom Kreditinstitut eingesetzte Verbindungselement zu verwenden. Etwaige Schäden, die aus der Verletzung dieser Verpflichtung entstehen, trägt der Kunde. Soweit das Kreditinstitut grob fahrlässig oder vorsätzlich die Verursachung des Schadens mitverschuldet, bestimmt sich die Haftungsverteilung nach § 254 BGB. Hinsichtlich des Schadensumfanges findet Ziffer 8 dieser Vereinbarung entsprechend Anwendung.

Der Aufbau der Fernwartungsverbindung findet nur in Abstimmung mit dem Kunden statt. Das Kreditinstitut stellt durch die Vergabe einer einmaligen Beratungsnummer die alleinige und direkte Verbindung zum Kunden sicher. Die Datenübertragung erfolgt verschlüsselt. Nach Beendigung der Fernwartungsarbeiten wird die Verbindung unverzüglich getrennt. Der Kunde räumt dem Kreditinstitut die notwendigen Rechte zur Fernwartung über die eingesetzte Softwarelösung ein, wobei ein Zugriff bzw. Einsichtnahme in personenbezogene Daten zu unterbleiben hat. Der Kunde hat das Recht und die Möglichkeit, die Fernwartungssitzung jederzeit zu trennen.

Das Kreditinstitut wird nicht nach Kennwörtern des Kunden fragen. Die notwendigen Eingaben werden durch den Kunden stets eigenständig durchgeführt.

#### 7. Vertraulichkeit und Datenschutz

Das Kreditinstitut behandelt ihr bekannt gewordenen Informationen mit hoher Vertraulichkeit und verpflichtet alle betroffenen Mitarbeiter und Dienstleister auf die Vorgaben des Bankgeheimnisses und des Datenschutzes.

## 8. Haftung

Das Kreditinstitut haftet bei vorsätzlicher oder grob fahrlässiger Vertragsverletzung für die sich daraus ergebenden Schäden. Er haftet nicht für entgangenen Gewinn, mittelbare Schäden und Folgeschäden gleich aus welchem Rechtsgrund.

#### 9. Sonstiges

Mündliche Nebenabreden oder Erklärungen bedürfen zu ihrer Wirksamkeit der schriftlichen Bestätigung beider Vertragsparteien. Dies gilt auch für eine Änderung dieser Schriftformklausel. Sofern eine Bestimmung des Vertrages ungültig ist, hat dies nicht die Unwirksamkeit des Vertrages und der gesamten Regelung zur Folge. Die Parteien sind verpflichtet, die unwirksamen Bestimmungen gemeinsam so abzuändern, dass der ursprünglich erstrebte rechtliche und wirtschaftliche Zweck soweit wie möglich erreicht wird.

Erfüllungsort und Gerichtsstand für die Rechte und Verpflichtungen aus diesem Vertrag ist 94315 Straubing.

Sparkasse Niederbayern-Mitte Telefon +49 9421 863-0 USt.-ID-Nr. DE 131 462 045 HR Nr. A/2222 (Amtsgericht Straubing) www.sparkasse-niederbayern-mitte.de BLZ: 742 500 00

Anstalt des öffentlichen Rechts info@sparkasse-niederbayern-mitte.de

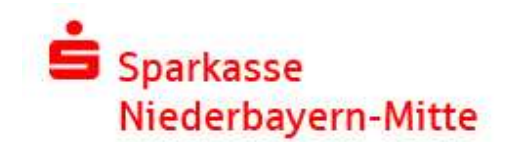

# Allgemeine Informationen zur Fernwartung FastViewer

#### FastViewer – was ist das?

Das FastViewer-Programm erlaubt es, die aktuellen Bildschirminhalte zweier über das Internet verbundener PCs wechselseitig in Echtzeit zu übertragen (sog. Desktop-Sharing).

Mittels FastViewer unterstützt Sie unsere Electronic-Banking-Hotline bei Fragen zum Online-Banking. Während Sie mit dem Berater telefonieren, kann er mit FastViewer via Internet auf Ihren Bildschirm schauen. Die langwierige Schilderung des Problems entfällt, die üblichen Hotline-Fragen "Wo sind sie jetzt?" oder "Was sehen Sie?" erübrigen sich. Mit Hilfe eines mausgesteuerten Zeigers kann unser Berater Ihnen gezielt Hinweise geben.

### Sie entscheiden wann und wie der Zugriff auf Ihren PC erfolgt:

#### Verbindungsaufbau

Der Verbindungsaufbau zwischen Berater und Kunden-PC ist erst möglich, wenn Sie die Zustimmung erteilt haben. Dafür geben Sie die Sitzungsnummer, die Ihnen unser Berater telefonisch mitteilt, in das FastViewer-Programm mittels Tastatur ein. Nach Abschluss der Fernwartung wird die Verbindung automatisch beendet.

#### Auswahl der sichtbaren Applikationen

Bitte stellen Sie vor Nutzung des FastViewer sicher, dass Sie alle Anwendungen und Daten schließen, die Ihr Sparkassenberater nicht einsehen soll. Über die Applikationswahl können die Anwendungen freigegeben werden, die für den Berater sichtbar werden sollen.

## Fernzugriff nur nach expliziter Erlaubnis

Zusätzlich können Sie dem Berater den Fernzugriff auf Ihren Rechner erlauben. Den Umfang des Fernzugriffs bestimmen Sie selbst. Der Fernzugriff erfolgt erst, wenn Sie diesen per Mausklick veranlassen. Die Fernwartungsarbeiten können Sie auf Ihrem Bildschirm verfolgen und jeder Zeit per Mausklick oder der Taste F11 abbrechen.

#### Beendigung jederzeit mit nur einem Klick möglich

Durch Klicken auf Schließen-Symbol des FastViewer kann eine FastViewer-Session von beiden Seiten jederzeit beendet werden.

## Der FastViewer ist sicher.

Alle Verbindungen mit FastViewer werden verschlüsselt und sind damit sicher vor dem Zugriff Dritter.

## Zufällige Sitzungsnummer für den Verbindungsaufbau

Damit eine Verbindung zwischen zwei PCs aufgebaut werden kann, muss der Session-Teilnehmer eine sechsstellige Sitzungsnummer eingeben, die ihm von seinem Gesprächspartner via Telefon mitgeteilt wird. Diese Nummer stellt sicher, dass die richtigen Partner miteinander verbunden sind. Sie wird zufällig erzeugt, gilt nur für eine Session und wird per SSL/TLS-Verschlüsselung ausgetauscht.

256-Bit-Verschlüsselung verhindert das Abhören einer Session Jede FastViewer-Session ist mit einem 256-Bit AES Key verschlüsselt. Das bedeutet, dass nicht nur Ihr Datenpaket verschlüsselt ist, sondern darüber hinaus auch der Kommunikationstunnel. Ein Zugriff auf Ihre Daten durch Dritte ist somit ausgeschlossen.

### Das FastViewer-Programm ist signiert

Das FastViewer-Programm ist mit einem Zertifikat signiert, welches die Echtheit des Programmes bestätigt. Sie können die Signatur jederzeit über die Dateieigenschaften einsehen und sich versichern, dass Sie das Originalprogramm von FastViewer einsetzen.

## Aufzeichnung der Fernwartungssitzung

FastViewer bietet die Möglichkeit, alle Fernwartungsaktivitäten aufzuzeichnen. Die im Rahmen der Fernwartung anfallenden Daten werden von der Sparkasse zu Dokumentationszwecken für ein Jahr gespeichert. Eine anderweitige Speicherung und Nutzung der Daten erfolgt nicht.

## Voraussetzungen für die Nutzung von FastViewer

- PC mit Windows 7, 8, 8.1, 10
- Internetzugang (auch via Proxy) mit beliebigem Browser zum Starten des FastViewer-Programms
- eine Telefonverbindung mit Ihrem Berater

Weitere Informationen zu FastViewer erhalten Sie unter www.fastviewer.de

Sparkasse Niederbayern-Mitte Telefon +49 9421 863-0 USt.-ID-Nr. DE 131 462 045 HR Nr. A/2222 (Amtsgericht Straubing) www.sparkasse-niederbayern-mitte.de BLZ: 742 500 00 Anstalt des öffentlichen Rechts info@sparkasse-niederbayern-mitte.de

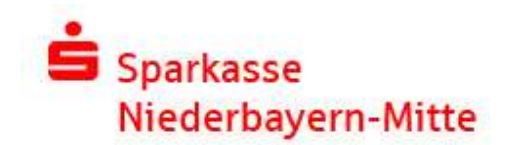

## Wie können Sie das FastViewer-Programm nutzen?

# 1. Schritt: FastViewer starten

Wenn Ihre Online-Banking Software die Fernwartung mit FastViewer unterstützt, starten Sie das FastViewer-Programm direkt über den Auswahlbutton oder Menüpunkt der Online-Banking Software. Anderenfalls rufen Sie nach telefonischer Aufforderung durch unseren Berater folgende Seite im Internet auf: www.sparkasse-niederbayern-mitte.de/fernwartung und klicken auf die Schaltfläche "Akzeptieren und Fernwartung starten". Je nach Einstellung Ihres Browsers sehen Sie ggf. das rechts dargestellte Fenster.

Da der FastViewer zertifiziert ist, können Sie ohne Bedenken den Inhalten vertrauen und die Schaltfläche "Ja" bzw. "Ausführen" anklicken.

Anschließend startet das FastViewer-Programm.

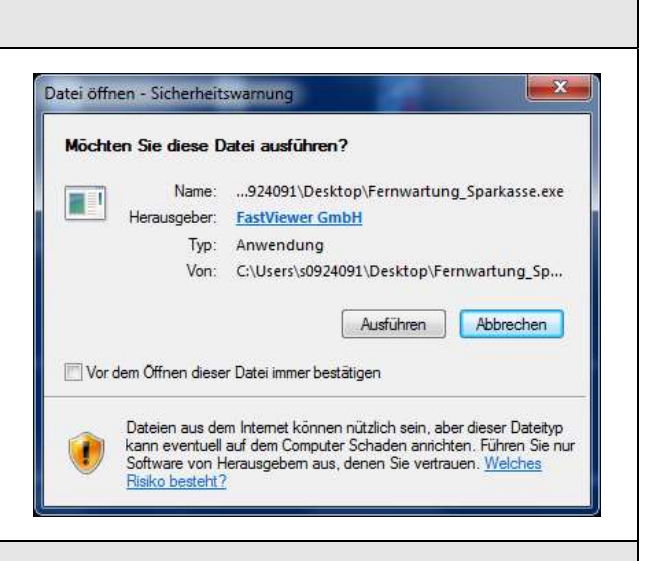

# 2. Schritt: Kunden-Login, Verbindungsaufbau und Erlaubnis der Fernwartung

Unser Berater wird Ihnen nun via Telefon eine Sitzungsnummer mitteilen, die Sie bitte in das Feld "Sitzungsnummer" eingeben.

Nach Klick auf "Verbinden" wird die Verbindung aufgebaut und eine Erlaubnis für die Freigabe von Diensten und Applikationen eingeholt. Optional können auch nur einzelne Applikationen für die Fernwartung ausgewählt werden. Nach der Erteilung der Erlaubnis kann der Berater Ihren Bildschirm sehen und die Fernwartung durchführen.

Gleichzeitig startet automatisch die Videoaufzeichnung und macht die FastViewer-Sitzung nachvollziehbar, da der gesamte Sitzungsablauf aufgezeichnet wird.

Auf Ihrem Bildschirm wird rechts das FastViewer-Control-Panel gezeigt

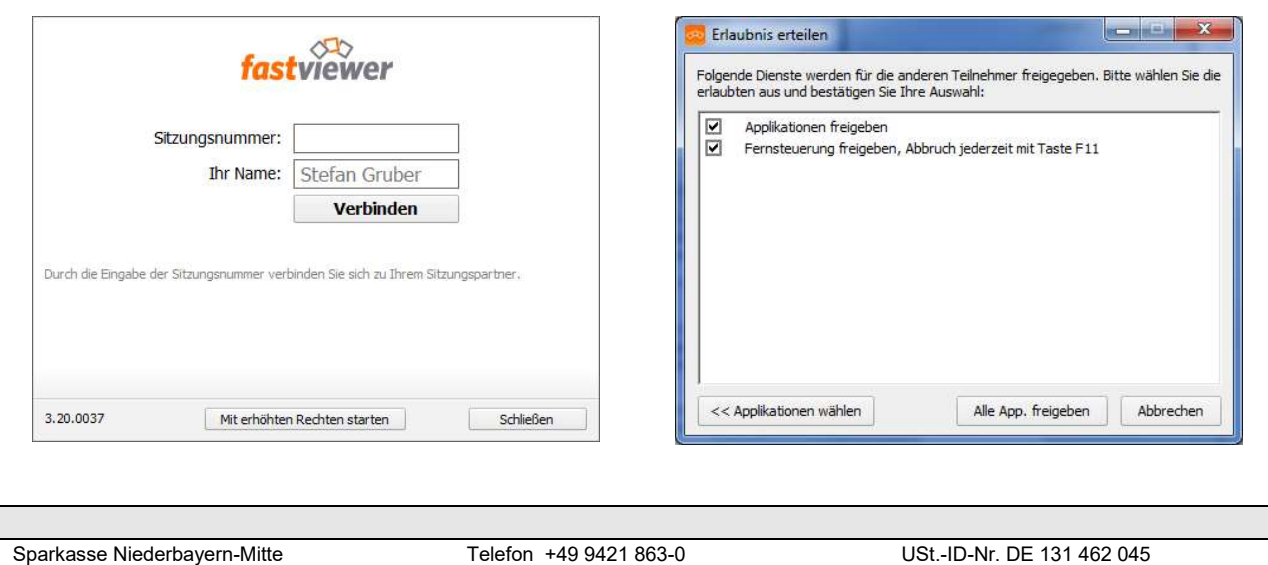

HR Nr. A/2222 (Amtsgericht Straubing) www.sparkasse-niederbayern-mitte.de BLZ: 742 500 00 Anstalt des öffentlichen Rechts info@sparkasse-niederbayern-mitte.de

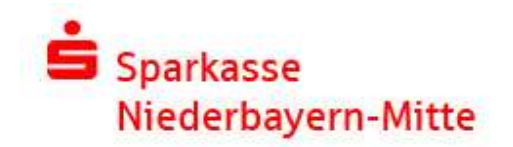

### 3. Schritt: Die FastViewer – Funktionen / Beenden von FastViewer Ihnen wird nun rechts die FastViewer - Funktionsleiste angezeigt. Funktionsbeschreibung: **REC** Die Sitzung wird vom Berater aufgezeichnet. Dies kann nicht verändert werden. Die Sitzung wird nicht vom Kunden aufgezeichnet. Dies kann optional verändert Ш werden. Die Fernwartungs-Funktion (Maus/Tastatur) des Beraters wird deaktiviert. Optional kann dies auch mit F11-Tast Ihrer Tastatur geschehen. Das Symbol ändert sich anschließend auf ein "STOP"-Symbol. Wird dieses angeklickt wird die komplette Fernwartungs-Sitzung beendet. Das FastViewer – Control-Panel wird geöffnet. Dies ist in der Regel nur auf о Anweisung des Beraters notwendig. **fastviewer**  $\overline{\mathbf{x}}$ ▶ Sitzung (287946)  $\Box$ Ihnen werden hier allgemeine Informationen (Sitzung, Teilnehmer, Lognachrichten und Informationen) und erweiterte Funktionen (Monitor, Feilnehmer m Chat, Dateiablage) zur Sitzung und den Teilnehmern angezeigt. **v** Applikationswahl  $\Box$ Über Funktion Applikationsauswahl (siehe links) können Sie nachträglich Sidebar übertragen Erweiterungen oder Einschränkungen der für die Fernwartung zugelassen V Neue Fenster übertragen **▽** Desktop übertragen Applikationen vornehmen. √ Taskleiste übertragen **E-VI R** CoreMeter<br>E-VI Startseite - SFirm 3.1 (Datenbank 1 Es sind alle aktuell geöffneten Applikationen aufgelistet. Sind mehrere Fenster einer Anwendung geöffnet, werden diese in einer aufklappbaren Baumstruktur E VI StarMoney 10 S-Edition unterhalb der Applikation dargestellt. Setzen Sie das Häkchen bei der El V & Firefox gewünschten Option, um die Übertragung für den Berater zu aktivieren. De Lokaler Datenträger (C:) Entfernen Sie das Häkchen bei einer Option, um sie für die Übertragung zu E V V Software-Angebot SFirm Enterprise sperren. Sie können optional im Control-Panel die Sitzung mit einem Klick auf folgendes Symbol beenden:  $\boldsymbol{\mathsf{x}}$ Weitere Informationen und detaillierte Beschreibungen bzw. Anleitungen  $\leftarrow$ m  $\mathbf{r}$ erhalten Sie unter www.fastviewer.de.  $\blacktriangleright$  Monitor m,  $\blacktriangleright$  Chat  $\Box$ Dateiablage  $\Box$ Lognachrichten  $\Box$ Informationen  $\Box$

HR Nr. A/2222 (Amtsgericht Straubing) www.sparkasse-niederbayern-mitte.de BLZ: 742 500 00

Sparkasse Niederbayern-Mitte Telefon +49 9421 863-0 USt.-ID-Nr. DE 131 462 045 Anstalt des öffentlichen Rechts info@sparkasse-niederbayern-mitte.de